### **VOUS POURREZ VOUS CONNECTER A L'ENT NEO A PARTIR DU MARDI 05/09 A 12H.**

# ACTIVER SON COMPTE EDUCONNECT **ELEVE**

## Accéder à néo via le site du collège

Sur **https://www.clg-andre-cabasse.ac-nice.fr**/ cliquer sur le lien « **Accéder à l'ENT Néo** »

Choisir le profil « **Élève** »

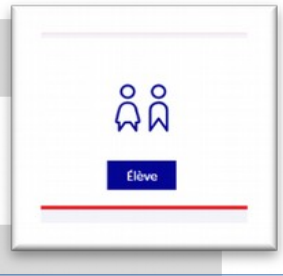

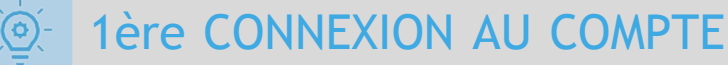

 Compléter le formulaire en indiquant bien l'identifiant et le mot de passe provisoire donné par l'établissement scolaire.

Cliquer sur « Se connecter »

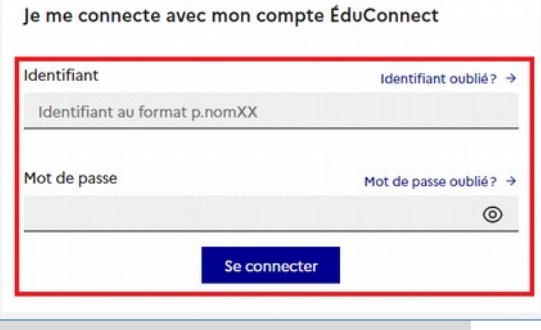

### MODIFICATION DU MOT DE PASSE

Choisir un nouveau mot de passe en suivant les conseils de sécurité indiqués.

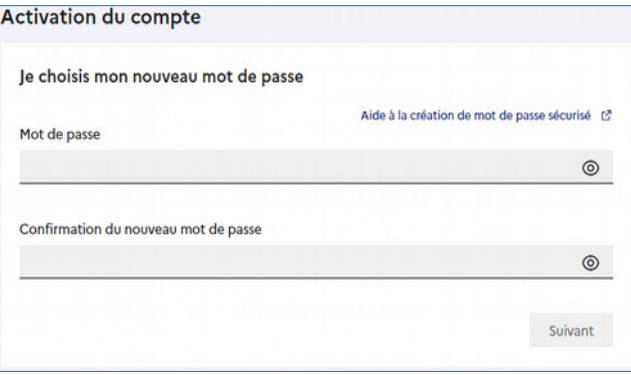

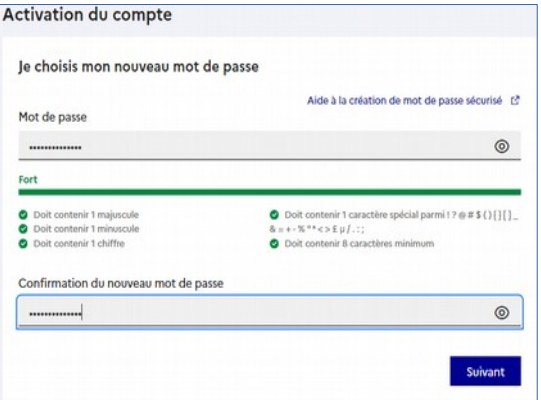

#### **ATTENTION, CET IDENTIFIANT ET CE MOT DE PASSE SONT VALABLES JUSQU'À LA FIN DU LYCÉE. ILS DOIVENT ÊTRE PRÉCIEUSEMENT CONSERVÉS.**

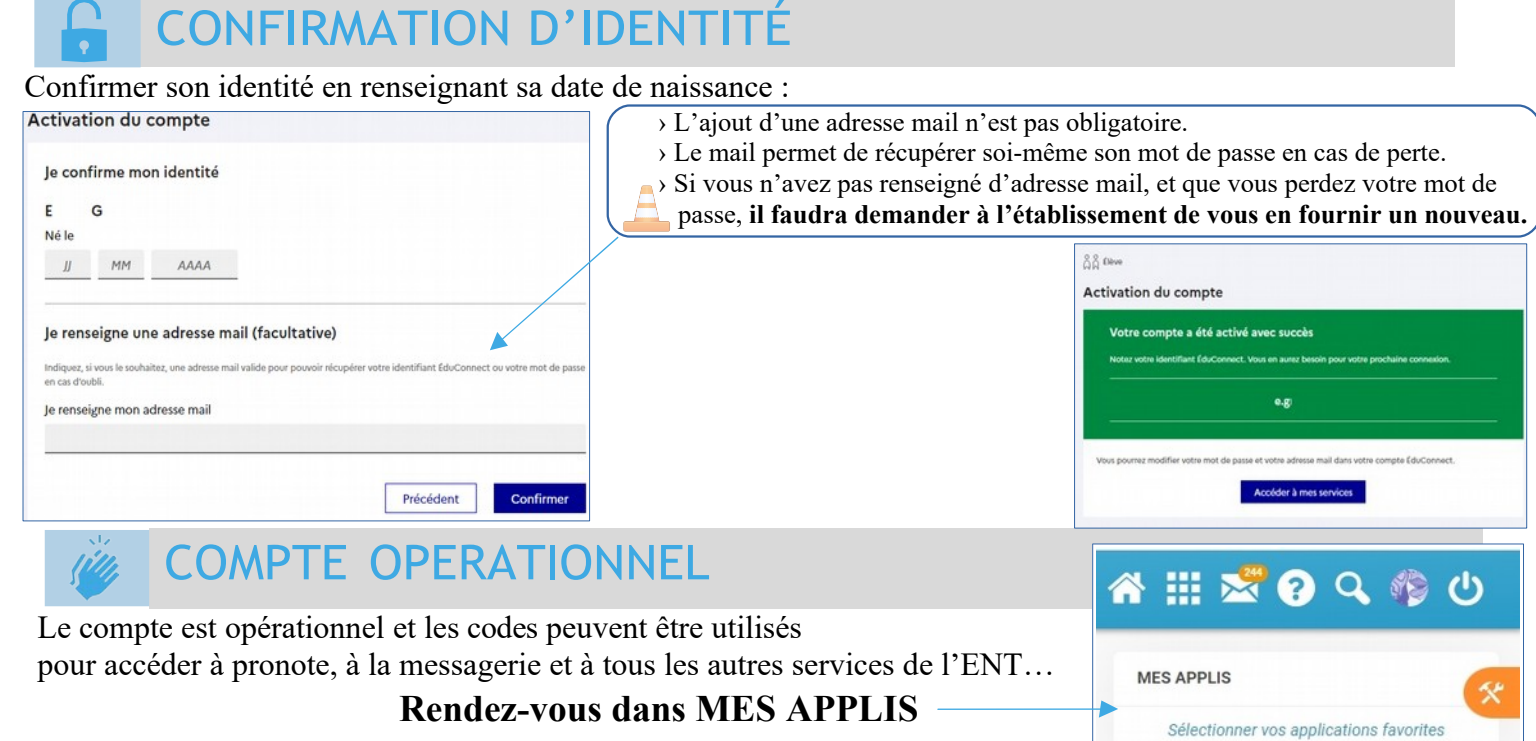